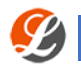

### Linda PC Wallet – Staking Tutorial

# 1. **Abstract**

# a. **What is Staking / PoS ?**

Proof-of-stake (PoS) is a type of algorithm by which a [cryptocurrency](https://en.wikipedia.org/wiki/Cryptocurrency) [blockchain](https://en.wikipedia.org/wiki/Blockchain_(database)) network aims to achieve [distributed consensus.](https://en.wikipedia.org/wiki/Consensus_(computer_science)) In PoSbased cryptocurrencies the creator of the next block is chosen via various combinations of random selection and wealth or age (i.e. the stake). In contrast, the algorithm of [proof-of-work](https://en.wikipedia.org/wiki/Proof-of-work_system) (PoW) based cryptocurrencies (such as [bitcoin\)](https://en.wikipedia.org/wiki/Bitcoin) uses computationally intensive puzzles in order to validate transactions and create new blocks (i.e. [mining\)](https://en.wikipedia.org/wiki/Bitcoin_network#Mining).

b. The following section will guide you step by step on installing your wallet and turning on the staking feature.

# **2. Windows Platform – Staking**

# a. **Download & Install**

In order to start staking you will first need to grab a Linda Wallet. There are several wallets available for a variety of OS (Operation Systems). You can download the latest Linda Windows Wallet [here.](https://github.com/Lindacoin/Linda/releases/download/1.0.1.1/windows_qt.zip) Once downloaded, activate the wallet by double clicking Linda-qt.exe

### b. **Syncing your wallet**

Now that your wallet is up and running, it will attempt to sync your wallet. Your network speed will determine the rate of sync.

\*It is not advised to proceed to step c, until your wallet is synced.

### c. **Getting your Wallet Address**

Now that your wallet is fully synced, we will need to load funds into it (Linda Coins). You can acquire your Linda Wallet Address from *'Receive'* tab. Your wallet address should appear similar to this: LcT\*\*\*\*\*\*\*\*\*\*\*\*\*\*\*\*\*\*\*\*\*\*\*\*\*nXov

# d. **Load funds into your wallet**

Use your wallet address to send funds from a different source or wallets.

# e. **Funds in! What now?**

Once your funds are available, it will take 24 hours for our coins to 'mature' and be considered as coins which are eligible for staking.

#### **\*Each coin has its' own staking age.**

#### **3. What now?**

- **a.** Your wallet is now staking its' coins. Keep your wallet active as much as you can for the coins to keep maturing -> that affects your chances of getting your rewards!
- **b.** The more coins invested in your wallet for staking, the higher changes you will be chosen to create the next block.

#### **4. Anything else?**

- **a.** We recommend setting a Passphrase in order to keep your wallet secured.
	- i. Please note that a locked wallet is not staking!
- **b.** We recommend backing up your wallet data by using our backup feature.